## **Annonce**

lundi 5 décembre 2011, par [Jean Christophe Villeneuve](https://escal.edu.ac-lyon.fr/spip4test/spip.php?auteur1)

Une petite noisette simple pour afficher, si l'on veut une annonce importante au dessus du bloc central "à la une".

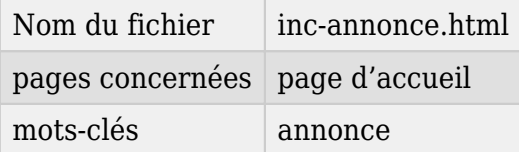

Pour l'afficher on crée un article avec le texte que l'on veut et on associe le mot-clé **annonce** à cet article.

Et c'est tout ! Le titre et le texte de l'article seront affichés.

S'il existe plusieurs articles avec le mot-clé **annonce**, ce sera le plus récent qui sera affiché.

Depuis la version 3.77.26 d'Escal, on peut aussi déterminer une période d'affichage de l'annonce. Pour cela, il faut :

- dans l'espace privé -> Configuration -> Contenu du site -> Les articles -> cocher "oui" pour "Date de rédaction antérieure"
- dans la configuration d'Escal -> Page d'accueil -> Partie centrale -> Le bloc "Annonce" -> cocher "Oui" pour "Choisir les dates d'affichage de l'article"
- dans l'article à afficher, soit celui qui a le mot-clé **annonce**, changer la **date publication en ligne** pour déterminer la date du début de l'affichage de l'article
- dans ce même article (évidemment !) indiquer une **date de rédaction antérieure** qui sera la date de fin d'affichage de l'article.

## **P.-S.**

## **Astuce :**

si on met cet article dans une rubrique avec les mots-clés **pas-au-menu**, **pas-au-menu-vertical**, **pas-au-plan** et **pas-a-la-une** ou simplement avec le mot-clé **invisible**, il n'apparaitra pas ailleurs.